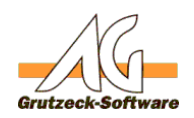

# Beispiel Hüfterbstauelang der **Sprachaufzeichnung in der Telefonie von AG-VIP SQL**

### **Zweck:**

Dieses Beispiel zeigt, wie über Makros die Sprachaufzeichnung von AG-VIP SQL gesteuert werden kann.

## **Beschreibung:**

Seit der Version 2.00 werden auch Telefonie-Provider mit Sprachaufzeichnung unterstützt.

Die automatische Sprachaufzeichnung ohne weitere Software wurde zum Beispiel im SIP-VoIP Provider implementiert.

Für die Integration wurden in der Automatisationsinterface von AG-VIP SQL neue Befehle eingeführt.

ActiceCall verfügt nun über die neuen Methoden: *CanRecord, StartRecording, StopRecording, IsRecodring, RecordFilename!*

Die angehängte Ansicht verfügt über zwei Buttons für das starten der Aufzeichnung und das Beenden der Aufzeichnung. Der Name der MP3 Datei, wird dabei aus dem Feldkurzname und einem Zeitstempel gebildet.

Ein Befehl zum Beenden der Sprachaufzeichnung ist nicht nötig. Die Sprachaufzeichnung läuft automatisch bis Gesprächsende, wenn diese nicht zuvor beendet wird. Das Stoppen der Sprachaufzeichnung ist also nur von Interesse, wenn dies durch den Anwender explizit passieren soll.

Nachfolgend der relevante Makro-Code zum Start der Sprachaufzeichnung.

```
' Aufnahme Modus
' agRecordModeAll = 0, alles wird aufgezeichnet
' agRecordModeLocal = 1, nur die lokale Seite wird aufgenommen
' agRecordModeRemote = 2, nur der entfertne Gesprächsteilnehmer wird a
ufgenommen.
const iRecord = 0
' Der folgende Wert legt den Ablage Pfad fest
Dim strPath, strName
strPath = "D:\Temp\"' Der Dateiname der verwendet werden soll setzt sich hier aus dem Datu
m und dem Kurznamen zusammen
strPath = strPath + Application.Substitute("%!DATETIMESTAMP% %ShortNam
```
#### Seite 1 / 2

#### **(c) 2019 Grutzeck Software GmbH <support@grutzeck.de> | 21.11.2019 11:03**

[URL: https://kb.grutzeck.de/content/9/404/de/beispiel-fuer-die-steuerung-der-sprachaufzeichnung-in-der-telefonie-von-ag\\_vip-sql.html](https://kb.grutzeck.de/content/9/404/de/beispiel-fuer-die-steuerung-der-sprachaufzeichnung-in-der-telefonie-von-ag_vip-sql.html)

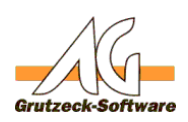

.

## e%.mp3",true) **Musterbeispiele**

```
'----------------------------------------------------
If Application.ActiveCall Is Nothing Then
      MsgBox "Es wird aktuell kein Telefonat geführt!"
      Macro.Exit
End If
If Not Application.ActiveCall.CanRecord Then 
      MsgBox "Dieser Provider unterstützt keine Sprachaufzeichnung!"
      Macro.Exit
End If
If Application.ActiveCall.IsRecording Then 
     MsgBox "Eine Sprachaufzeichnung läuft bereits!"
     Macro.Exit
End If
' Bestimme Historien Typ
Dim iType
If Application.ActiveCall.IsInbound Then iType = 2 Else iType = 3
' Recording starten
If Not Application.ActiveCall.StartRecording(strPath, iRecord) Then
      MsgBox "Die Sprachaufzeichnung konnte nicht gestartet werden!" 
     Macro.Exit
End If
' Neuen Historieneintrag erzeugen
 With ActiveRecord.History.Add(iType) 
     .Fields("Time") = Date
     .Fields("Text") = "Gesprächsaufzeichnung" 
     .Fields("File") = strPath
End With
```
Eindeutige ID: #1406 Verfasser: Martin Richter [Grutzeck Software GmbH] Letzte Änderung: 2019-03-20 10:34